# **SAP Connect on IPAD**

#### **Pre-requisites**

- 1. IOS 5.0.1 (Settings -> General -> About -> Version)
- 2. JavaScript = On (Settings -> Safari -> JavaScript)
- 3. Block pop-ups = Off (Settings -> Safari -> Block Pop-ups)
- 4. SSO Cert installed on device

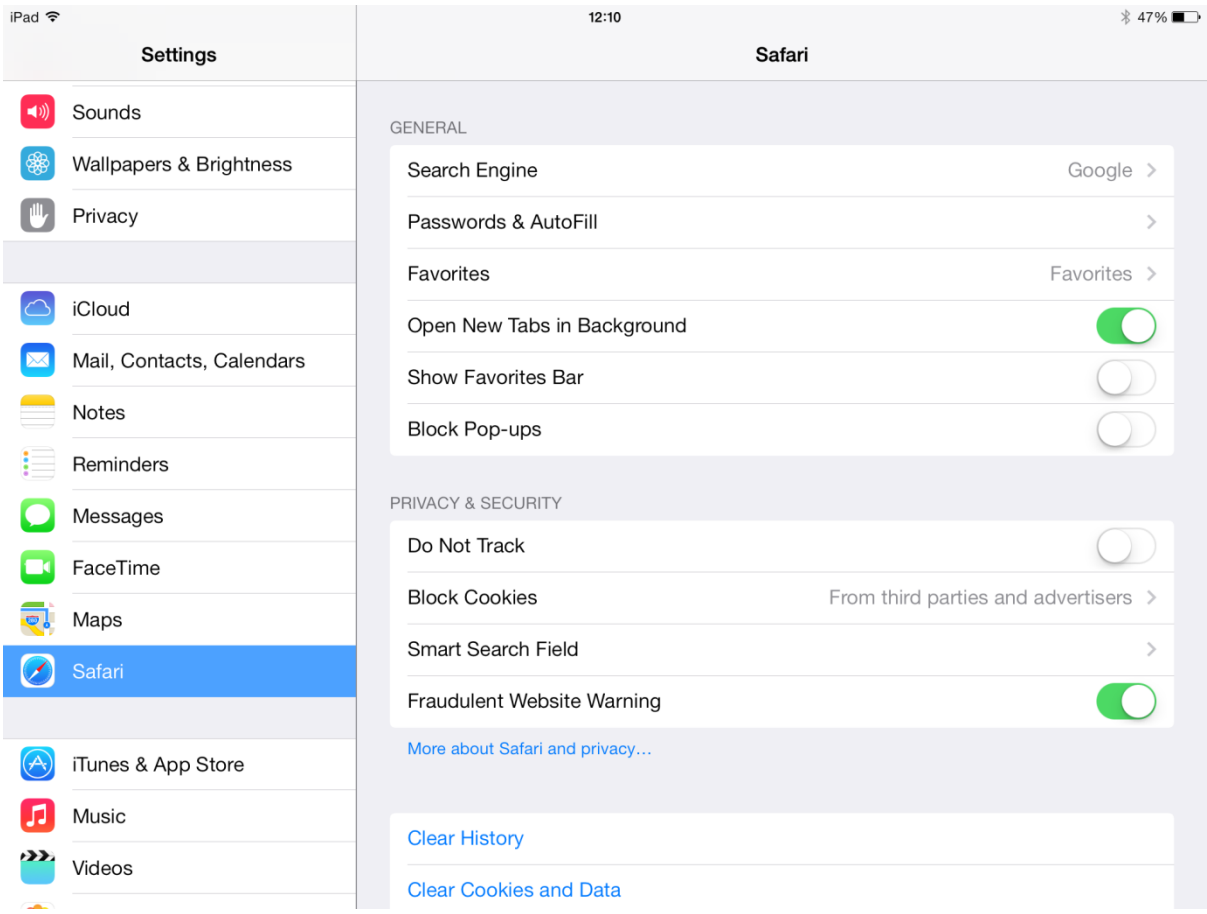

## **Installation**

- 1. Go to App Store
- 2. Search for Adobe Connect
- 3. Click on 'Free' button of 'Adobe Connect Mobile' icon (version will be 2.1) Apple ID is required to download Apps from the App store)
- 4. Click on 'install' button It will automatically install and the 'CONNECT' icon will be seen on Home page
- 5. Start safari, with the meeting room URL for the installed cert. [\(https://sap.mymeetingroom.com/\)](https://sap.mymeetingroom.com/)

#### **Joining a meeting from your IPad**

- **1. When connected to SAP network \ VPN**
	- Ope[n https://sap.mymeetingroom.com/](https://sap.mymeetingroom.com/)
	- Your meeting room opens without need for entering userID and password SSO cert is used

#### **2. When not connected to SAP network (3G)**

- Ope[n https://sap.mymeetingroom.com/](https://sap.mymeetingroom.com/)
- Host Login (username & Password required)

**Note**: You do not need to open the Adobe Connect App – this will automatically open when clicking on the link in your meeting room.

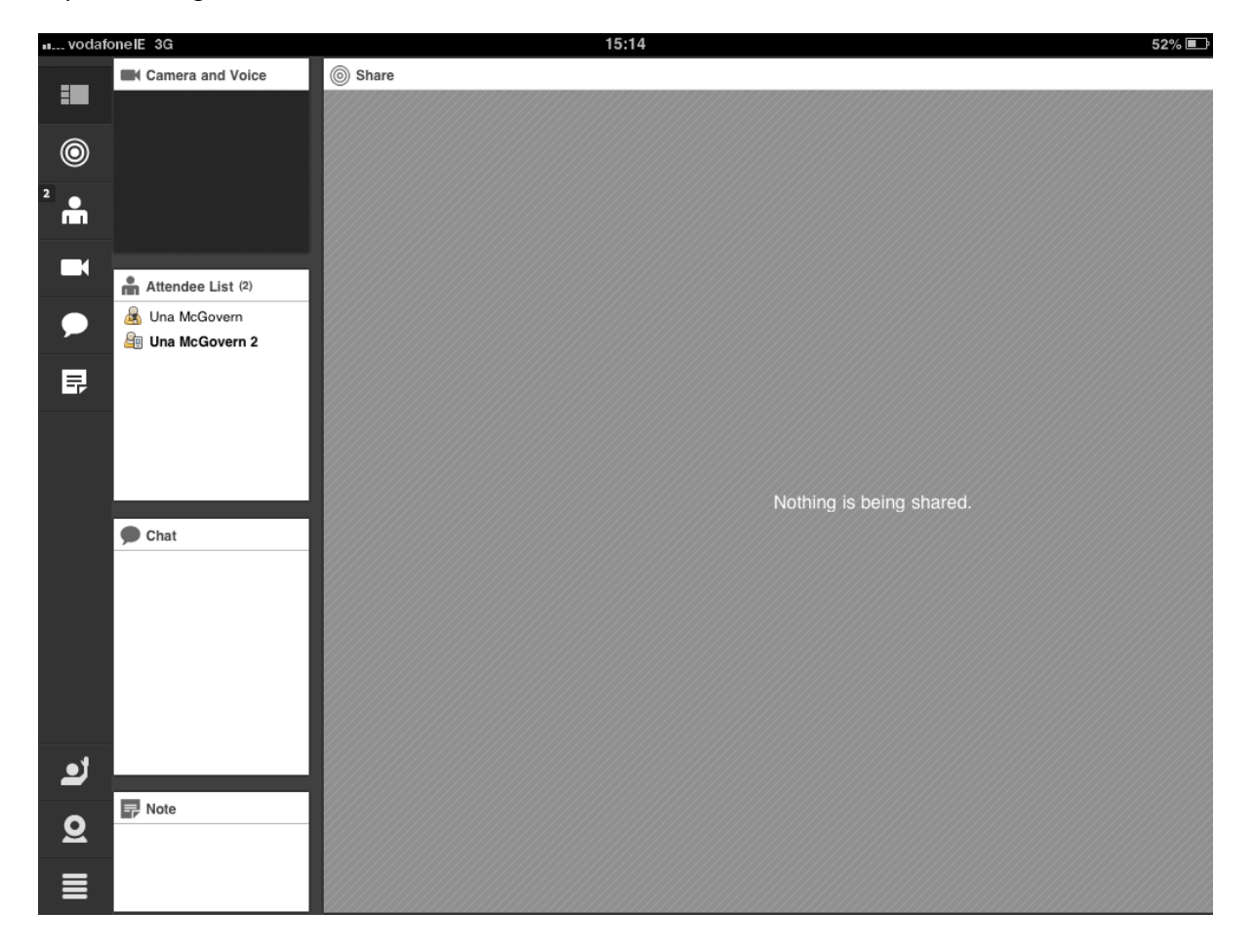

### **Dial options**

- 1. **Dial in:** You can dial into a meeting as per the telephone numbers in your meeting request.
- 2. **Dial Out:** To join a conference from your IPad select the telephone icon on the bottom left of the screen to have the meeting call you. The host must have started audio in order to do this.

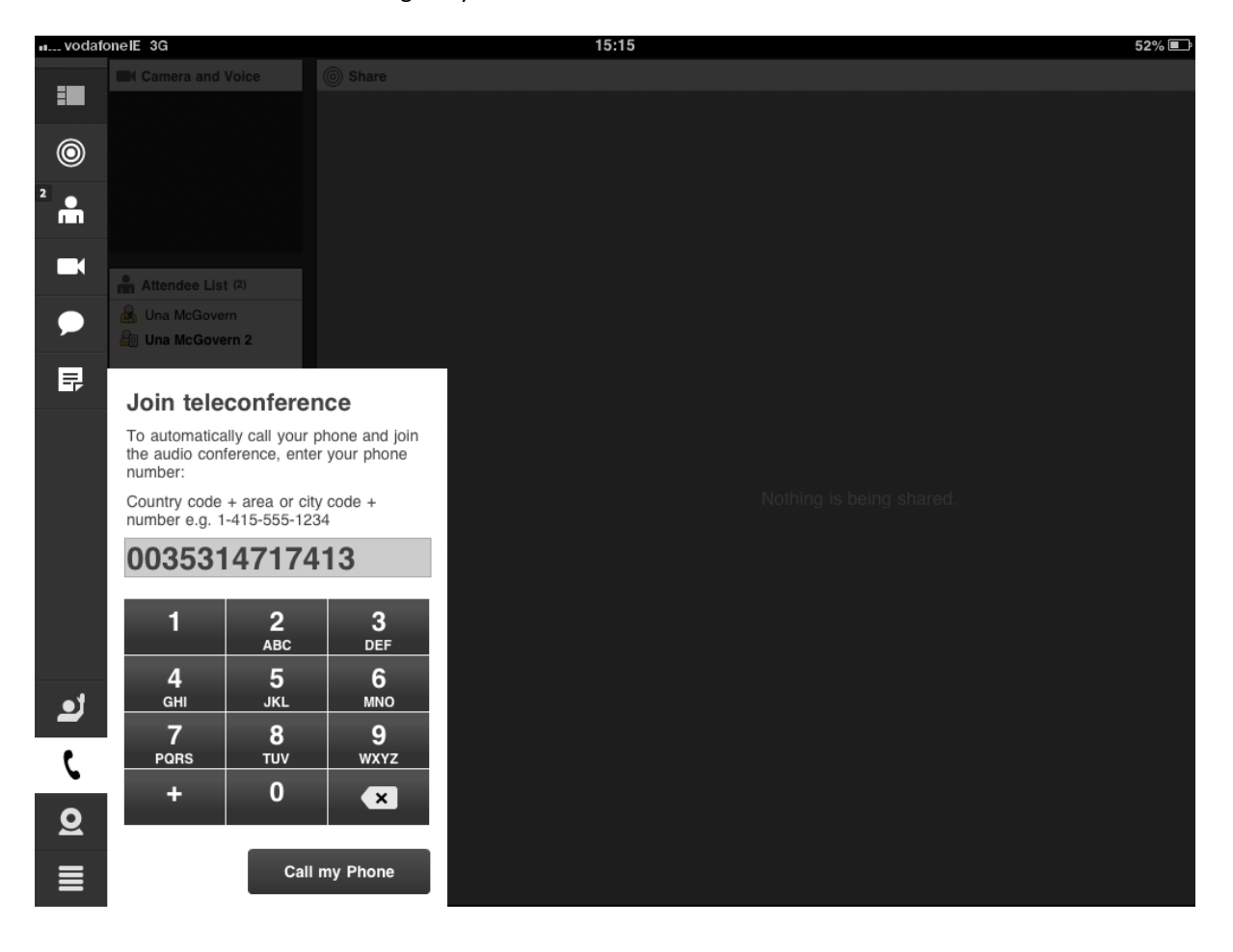

#### **Further options**

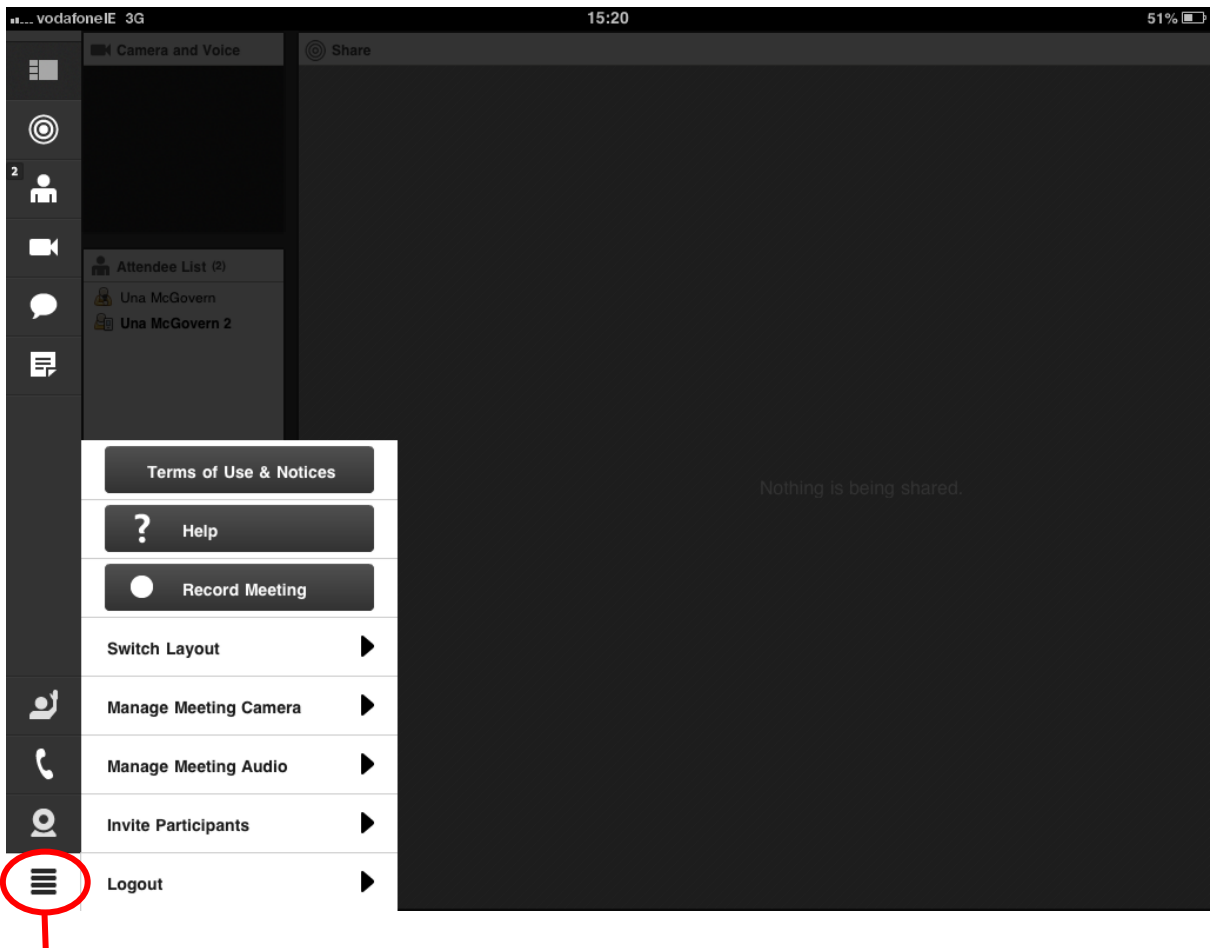

The last menu item on the left hand side contains the following options:

1. **Record meeting \ Stop Record:** The option to record the session and once recording use this menu to stop recording. You will know the session is being recorded by the alerts in red below.

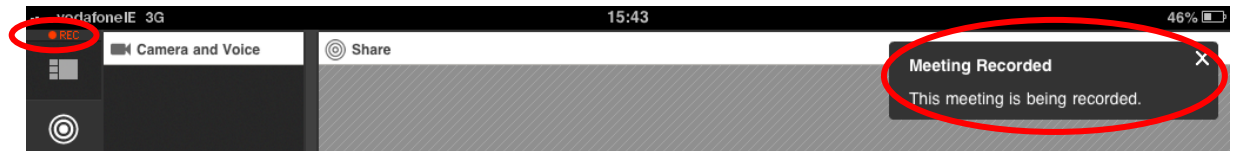

- 2. **Switch Layout:** Change the layout of the on screen display Sharing, Discussion, Collaboration
- 3. **Manage Meeting Camera:** Enable camera for participants
- 4. **Manage Meeting Audio:** Options to manage how attendees can join that audio conference using phone or using computers
- 5. **Invite participants:** Option to invite other participants by email
- 6. **Logout**: Log out of SAP Connect session